# 申請の **Web** 化

総合情報基盤センター 技術職員 山田 純一

### j\_yamada@cns.toyama-u.ac.jp

# 1. はじめに

 昨年まで、総合情報基盤センターにおけ る利用申請に関しては、「端末室利用申請」、 「教育利用申請」及び「総合情報基盤セン ター利用申請」の 3 点が Web で行えるよう になっており、図 1 の「キャンパス情報ネ ットワーク接続申請書」(IP アドレスの申 請様式)及び図 2のネットワーク・サーバ ー登録申請書の 2 点については、紙のまま であった。そのため、学内の方々からは、

「他はオンライン化されているのに、これ だけ紙を提出せよと言うのはおかしい。」、

「センターの他の申請はWebで出来るのに、 これらも出来るようにして欲しい。」という 要望がかなりの件数あった。

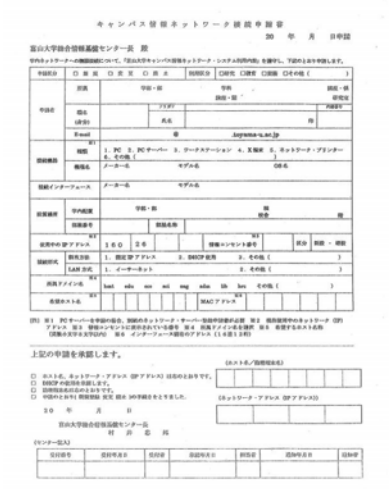

図1 キャンパス情報ネットワーク接続申請書

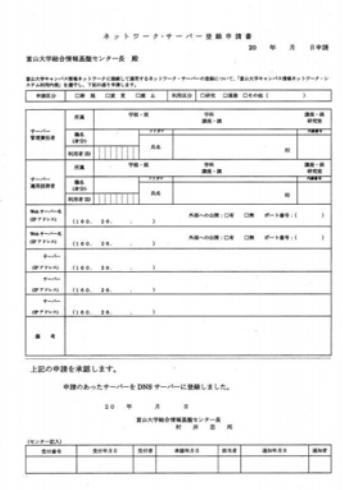

図2 ネットワーク・サーバー登録申請書 そこで、この 2 つの申請書も Web から申 請を行える形に変更することにした。

#### 2. Web 申請の流れ

Web 申請は、CGI を用いた形にすること にした。ただし、ユーザーがどこの誰か分 からなくなり、セキュリティホールとして 悪用されること、間違ったスクリプトの動 作によるシステムダウンには注意した。こ のように、便利であるが故の危険性には十 分に注意しなければならなかった。

 それを踏まえ、Web 申請は以下の処理で 行われるようにした。

① 図 3 及び図 4 のような、入力項目のペ ージを作成した。

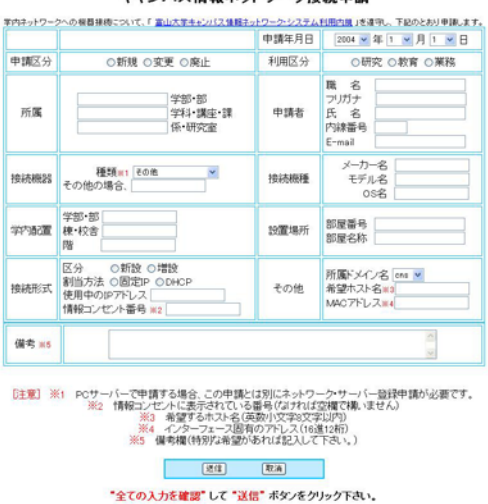

キャンパス情報ネットワーク接続申請

**歴会情報基盤センター ネームページ** 図 3 Web によるネットワーク接続申請

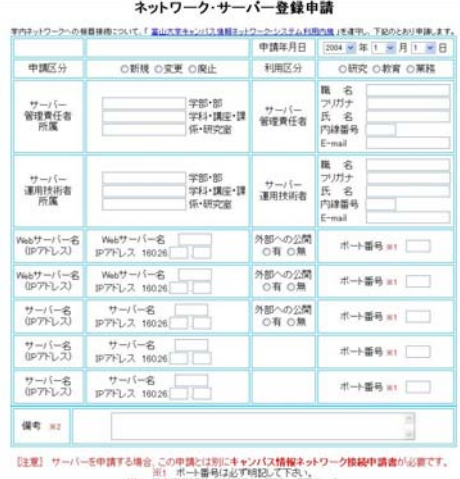

※2 備売罐(特別な条管があわば記入して下さい)  $rac{1}{2}$   $rac{1}{2}$   $rac{1}{$ 

図 4 Web によるサーバー接続申請 項目に入力し、最後に送信をクリッ クすると、入力した内容は CGI に送信 され、送信完了画面が表示される。

- ② CGI では送信されたデータを処理し、 その結果がセンター宛にメールで送信 される。また、CGI では Perl を用い、 フォームデコード用のcgi-lib.plと日本 語コード変換用のjcode.plを使用した。
- ③ 入力項目のミスや空欄等の問題がない 場合、登録作業を行い、登録作業終了 後はメールで返信する。

この Web 申請は、2004 年の 6 月 23 日か ら稼動しており、昨年の Web による申請件 数はキャンパス情報ネットワーク接続申請 だけでも 27 件あった。

#### 3. 利用の際の注意

この Web 申請は、従来と同じように、教 職員のみ申請できる。パソコンの変更また は廃止など、登録内容に変更があった場合 は必ず申請して下さい。また、Web 申請は 度々、項目の入力ミスや空欄がある。利用 する際は必ず送信前に、再度、入力項目を チェックして下さい。特に部屋番号、MAC アドレス、OS 名等は入力ミスや空欄が多い ので注意して下さい。後、サーバー申請の 場合は、必ずサーバー申請とキャンパス情 報ネットワーク接続申請書の 2 つを提出し て下さい。

Web 申請は、富山大学総合情報基盤セン ターホームページ内の左側の項目から、利 用申請をクリックすることで、申請が可能 である(http://www.cns.toyama-u.ac.jp/ apply/index.html)。また、従来と同じよう に書式で申請される方は、PDF 形式での申 請も可能である。

## 4. まとめ

 このような経緯を元にWeb申請を作成し た。今のところは、特に何も問題なく稼動 しており、学内からの要望にはひとまず答 えられたと思っている。しかし、まだまだ 改良する点は改良しなければならないと思 っている。